# Scheduler A Distributed Computing Environment

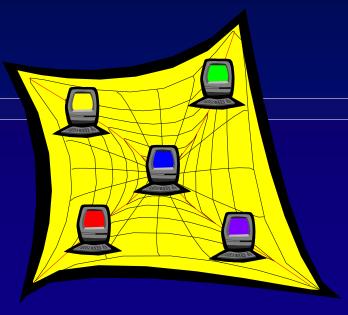

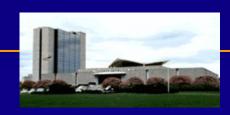

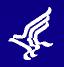

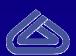

# Agenda

- History
- Overview
- Usage Summary
- Future Direction
- Underlying Programs

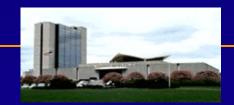

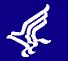

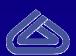

# History

- System required to speed-up the yearly reprocessing of large collections.
- Tried Parallel Virtual Machine (PVM) and Condor (7/98).
- Moved to our own custom built program starting in 5/99.
- Reasons for Move:
  - ✓ Problems with Condor not working during system backups
  - ✓ Wanted ability to run more than 1 job at a time
  - ✓ Wanted more control over how things were run

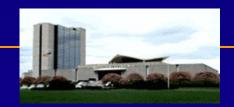

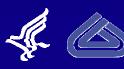

# Design Goals

- Provide easy to use web-based access to the facility
- Use unused computing cycles on workstations
- Allow users to schedule access to their workstation
- Provide fault tolerant system to reduce potential for data loss
- Allow multiple jobs to run at the same time versus having to sequence jobs
- Ensure user and data security
- Has to be extensible
- Has to be easy to administer and do much automatically

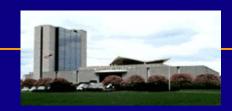

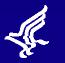

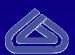

# Technologies Used

- "The Simple Sockets Library" (SSL) from NASA Goddard Space Flight Center's Intelligent Robotics Laboratory (IRL). SSL (written in C) "C-like" wrapper to TCP/IP sockets
- Main programs written in C
- CGI scripts, HTML, JavaScript, and Perl for web-based interface
- Apache HTTP server with Server Side Includes and security (user authentication and data access)

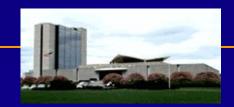

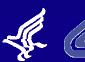

# Highlights

- User's can schedule when their workstation is used in the pool
- Single non-root user (condor) has access to all workstations within pool
- Users are emailed upon completion of job and told status of job and how to retrieve results
- There is a behind the scenes "scrubber" program to remove jobs after 15 days
- Easy to add new programs as long as they conform to our standard input and output API.
- Currently have 18 workstations in our pool

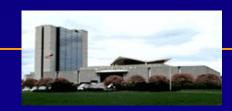

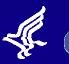

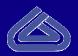

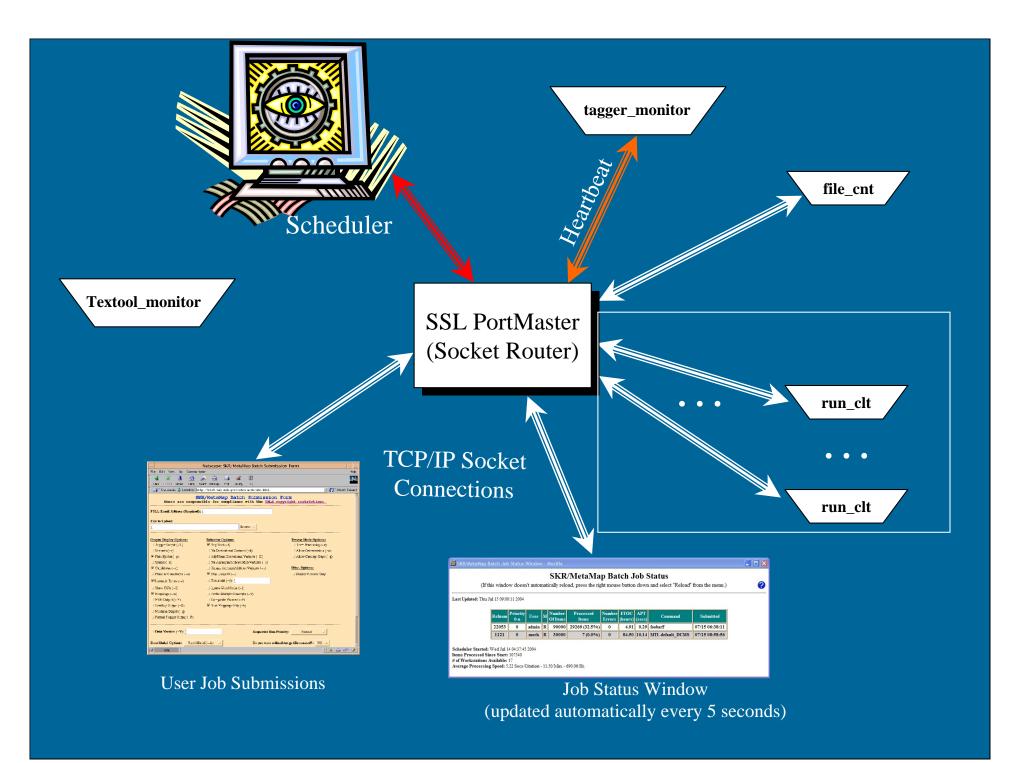

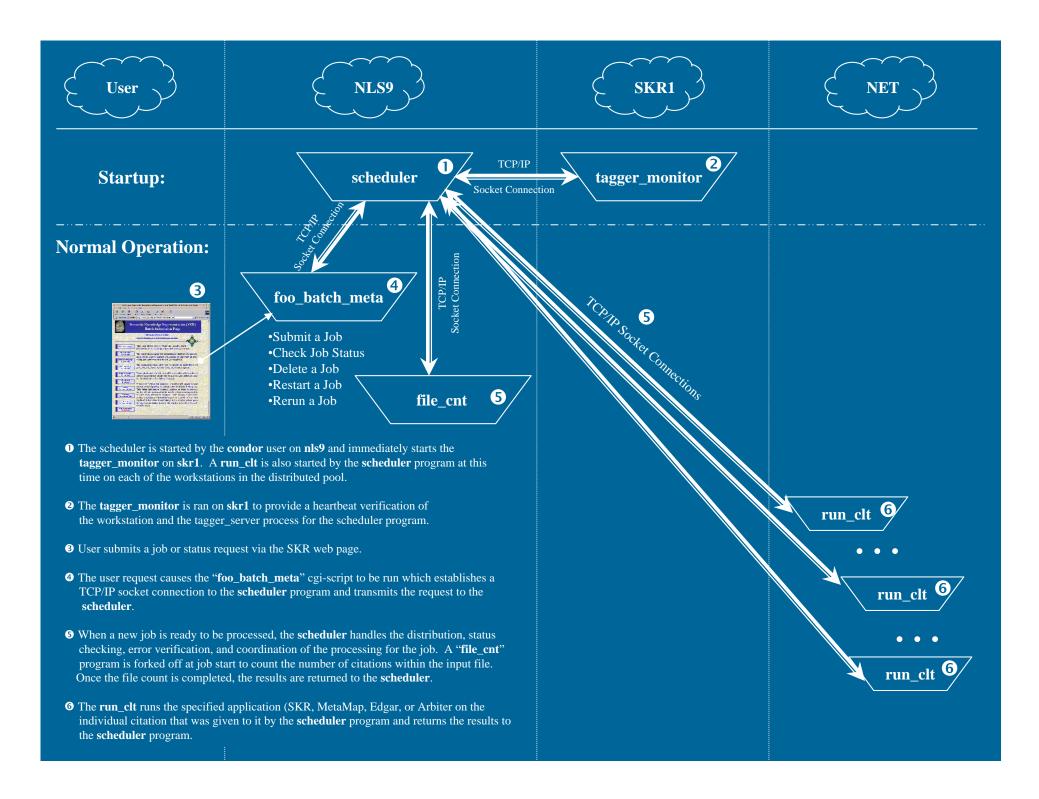

### Fault Tolerance

- Tagger monitor serves as a monitor checking that the tagger\_server is still available. Scheduler pauses if tagger\_server goes down
- If workstation goes down, jobs are resubmitted to other workstations. Workstations automatically added back in.
- If problems with item, retried twice, then marked as error
- Email notification to admin if any problems
- Results file check-pointed whenever proper sequenced items are returned
- Queue check-pointed frequently to allow resume on restart

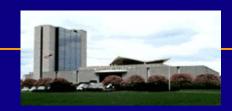

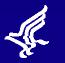

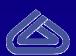

### User Jobs

- Suite of known programs (SKR, MetaMap, MTI, Edgar, Arbiter, and PhraseX) with specific logic and interfaces.
- Two Generic Modes
  - With or Without EOT Validation
  - Must reside in /nfsvol/nls/bin for security reasons
- Remotely view interim/final results and status of job
- Suspend, Resume, or Rerun jobs (user owned)
- Priority Scheme (Normal, Medium (10:1), and High (100% of queue). Medium and High are reserved.

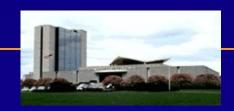

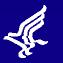

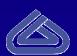

### Batch Job Status Window

- Shows real-time status of all jobs in the queue
- Provides "estimates" of completion time
- Shows snapshot of performance

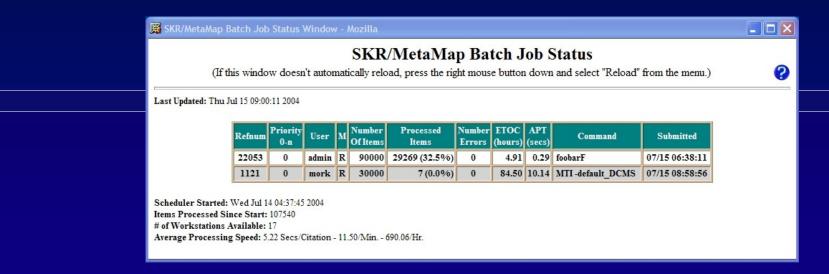

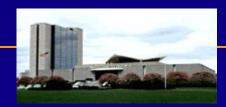

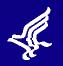

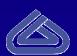

# Workstation Scheduling

- Only allowed by designated responsible user/admin
- Tells us when we can and can't use a workstation
- We allow the last running item to complete before removing ourselves from the workstation

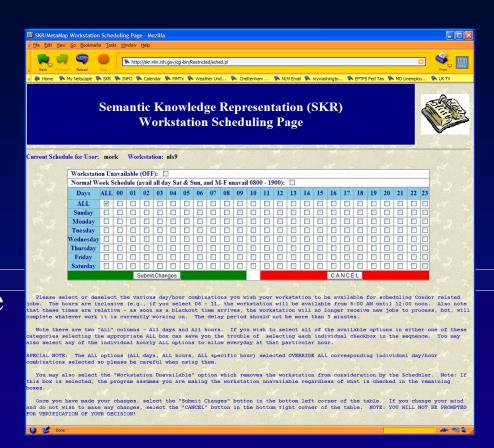

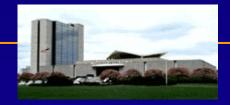

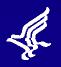

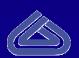

### Resource Allocation

The Scheduler uses resource utilization (actual + projected) within a sliding window to determine which job receives the next available resource.

Sliding Window Information - tf window size: 2

Job PRI 01

1121 0

 Job with lowest total score receives next resource.

 Takes into account both actual usage + estimated usage based on items running but not completed yet.

• Also takes into consideration Medium priority by dividing overall usage by 10 to provide 10:1 ratio of usage.

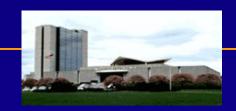

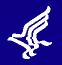

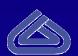

### Resource Allocation (continued)

- Each window represents 10 seconds
- Currently based allocation on two windows
  - More windows penalizes running jobs versus new jobs
  - Less windows insufficient data to properly decide
- Still working out best number of windows to use
- We want to allow faster running jobs more access to the queue to balance their utilization over a job that takes more time to process an item.

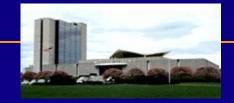

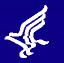

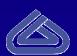

### Load Balance Window

- Access by Administrator only
- Provides real-time display of load balancing algorithm
- Green (active), White (not active), Grey (not available)

| ₩ SKR/MetaMap                                  | SKR/MetaMap Scheduler Load Balance Window - Mozilla                                                                                                    |   |      |      |      |      |        |       |      |       |      |       |                 |        |          |      |      |      |     |      |       |      |      |      |   |  |  |
|------------------------------------------------|----------------------------------------------------------------------------------------------------|---|------|------|------|------|--------|-------|------|-------|------|-------|-----------------|--------|----------|------|------|------|-----|------|-------|------|------|------|---|--|--|
|                                                | SKR/MetaMap Scheduler Load Balance (If this window doesn't automatically reload, press the right mouse button down and select "Reload" from the menu.) |   |      |      |      |      |        |       |      |       |      |       |                 |        |          |      |      |      |     |      |       |      |      |      |   |  |  |
|                                                | Jobs<br>22053                                                                                                    | - | nls3 | nls4 | nls5 | nls7 | nls9 r | ıls10 | nls1 | l nls | 12 r | nls13 | etbsu           | n2 par | cg       | gsb1 | cgsb | 2 cg | sb3 | cgsb | 4 ind | il s | skrl | mtil | ı |  |  |
|                                                | 1121                                                                                                    |   |      |      |      |      |        |       |      |       |      |       |                 |        |          |      |      |      |     |      |       | _    |      |      |   |  |  |
|                                                |                                                                                                    |   |      |      | -    |      | _      |       | 3 4  | 5 6 7 | 8    | 9 10  | 11 12           | 13 14  | 15       | 16   | 17 1 | 8 19 | Tot | al   |       |      |      |      |   |  |  |
| 22053 0 admin<br>1121 0 mork                   |                                                                                                    |   |      |      |      |      |        | Н     | ╫    |       | Н    |       |                 |        | H        | Н    |      | ╁    | 13  | _    |       |      |      |      |   |  |  |
| Sliding Window Information - tf_window_size: 2 |                                                                                                    |   |      |      |      |      |        |       |      |       |      |       |                 |        |          |      |      |      |     |      |       |      |      |      |   |  |  |
|                                                |                                                                                                    |   |      |      |      |      |        |       | Job  | PRI   | 0    | 1     | 02              | Tota   | l        |      |      |      |     |      |       |      |      |      |   |  |  |
|                                                |                                                                                                    |   |      |      |      |      |        | 2:    | 2053 | 0     |      | 27    | 8<br>1<br>9     |        | 35<br>36 |      |      |      |     |      |       |      |      |      |   |  |  |
|                                                |                                                                                                    |   |      |      |      |      |        |       | 121  | 0     |      | 78    | 0<br>149<br>149 |        | 78<br>27 |      |      |      |     |      |       |      |      |      |   |  |  |
| 9                                              |                                                                                                    |   |      |      |      |      |        |       |      |       |      |       |                 |        |          |      |      |      |     |      |       |      |      |      |   |  |  |

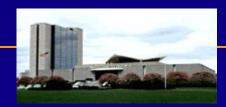

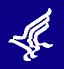

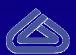

### Administrator

- Start/Stop/Pause Queue
- Reprioritize Jobs
- Suspend/Resume/Rerun Jobs
- Modify all Workstation Schedules
- View Load Balance Information
- Modify Load Balance Sliding Window
- Modify Individual Item Timeout

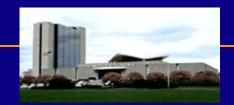

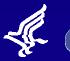

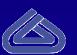

# Usage Summary

- 58 Unique Users
- 4,218 Unique Jobs since April 25, 2000
- Used every night for overnight DCMS processing automatically resubmitting same job with new data.
- Jobs range from 1 item to well over a million items. The only limit is disk space.
- Has cut yearly processing time from weeks to days
- System has evolved into a general purpose tool capable of assisting researchers in processing large datasets.

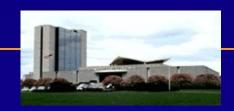

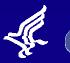

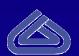

### **Future Direction**

- Move towards Linux for servers
  - New multi-cpu Linux server for Scheduler
  - New multi-cpu Linux server for Textool server
  - Looking to move tagger\_servers to Linux as well
- Integrate Textool\_monitor into Scheduler heartbeat
- Further refinement of resource allocation algorithm
- Look at ways to improve efficiency

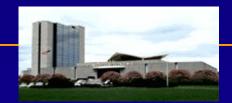

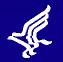

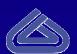

# Underlying Programs

- run\_clt Simply waits for the Scheduler to give it a job to run, runs it, and returns the results.
- tagger\_monitor Runs on skr1 and runs ps to see if a tagger\_server process is running, sleeps 5 seconds, and repeats. When prompted by the Scheduler, it responds with a heartbeat.
- Textool\_monitor Runs on mti1 and doesn't communicate with the Scheduler. Monitors the Textool server via ps command and kills if > 95% CPU usage. The server is restarted automatically.
- force\_error Allows admin to force an error on a job which forces a checkpoint write.

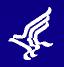

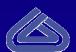

# Underlying Programs

- fix\_error Allows us to manually rerun any errors that occur in batch and splice the correct results into the results file in the proper location.
- clean\_hist Handles the cleaning of batch directories and Interactive files that are more than 15 days old and updates the list of available batches for rerun/resume.

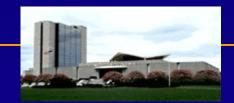

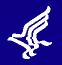

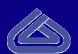